## **Basis Tools**

<https://www.dlford.io/linux-mdraid-disk-replacement-procedure/>

blkid zeigt Info über Block Devices, ua. UUID und PTUIID

''blkid'' ''-po'' ''udev'' //device\_name//

smartctl -a devcice name liest die Smart Daten der Platte aus.

```
hdparm -I /dev/xxx
```
zeigt die Seriennummer der Hardware (wichtig zur Indentifikation bei Fehlern in smartctl)

## **Raid Pflege bei Hetzner**

Welche Platte im Array hat eine Macke?

# cat /proc/mdstat

An [U\_] bzw. [\_U] erkennt man, dass eine Festplatte nicht synchron ist.

```
cat /proc/mdstat Personalities : [raid1] md3 : active raid1 sda4[0]
sdb4[1](F) 1822442815 blocks super 1.2 [2/1] [U_] md2 : active raid1 sda3[0]
sdb3[1](F) 1073740664 blocks super 1.2 [2/1] [U_] md1 : active raid1 sda2[0]
sdb2[1](F) 524276 blocks super 1.2 [2/1] [U_]
```
Mit mdadm /dev/md0 -r /dev/sdb1 lässt sich einen Platte gezielt aus dem Array entfernen. Das geht aber nur, wenn das Ding icht gerade aktiv synct. Dann kann man den Array auch so auflösen:

```
sudo mdadm –manage /dev/md2 –fail /dev/sdc1 sudo mdadm –manage /dev/md2
–remove /dev/sdc1
```
Ab jetzt läuft das RAID Array nu noch mit einer Platte

```
 <font inherit/monospace;;inherit;;#000000background-
color:#ffffff;>root@nas:~# mdadm --detail /dev/md0</font> /dev/md0:
           Version : 1.2
     Creation Time : Thu Dec 1 18:32:25 2016
        Raid Level : raid1
        Array Size : 5860021112 (5588.55 GiB 6000.66 GB)
    Used Dev Size : 5860021112 (5588.55 GiB 6000.66 GB)
      Raid Devices : 2
    Total Devices : 1
       Persistence : Superblock is persistent
```

```
 Update Time : Thu Mar 14 14:56:01 2024
           State : clean, degraded
   Active Devices : 1
  Working Devices : 1
   Failed Devices : 0
    Spare Devices : 0
Consistency Policy : resync
            Name : thommienas:0
            UUID : 6a3e6f11:c60382cd:d674583d:4a397bce
          Events : 11997
   Number Major Minor RaidDevice State
      - 0 0 0 removed
      2 8 33 1 active sync /dev/sdc1
```
Hetzner braucht die Information, welche Platte defekt ist. Dazu benutzt man

mdadm –detail /dev/md0

Sobald die neue Platte ins System eingebaut ist, muss die Partitionstabelle von der **alten** auf die **neue** Platte kopiert werden: hier NEU (sdb) « ALT (sda).

sgdisk -R /dev/sdb /dev/sda

Dann bekommt die Platte eine neue UUID:

sgdisk -G /dev/sdb

Danach werden die Arrays wieder neu aufgebaut

mdadm /dev/md0 -a /dev/sdb1

mdadm /dev/md1 -a /dev/sdb2

mdadm /dev/md2 -a /dev/sdb3

mdadm /dev/md3 -a /dev/sdb4

Die Partitionen werden jetzt automatisch wieder synchronisiert. Den Fortschritt/Status sieht man mit

cat /proc/mdstat

Der Bootloader sollte neu installiert werden, da sich ja die Device Map geändert hat: Im gebooteten System reicht ein

grub-mkdevicemap

Ansonsten gilt

grub-install /dev/sdb

Referenzen: [http://wiki.hetzner.de/index.php/Festplattenaustausch\\_im\\_Software-RAID](http://wiki.hetzner.de/index.php/Festplattenaustausch_im_Software-RAID)

## **Plattentausch in einem RAID1 Array in Open Media Vault (NAS)**

smartctl liefert Hinweise, dass die Platte einen Hieb hat:

This message was generated by the smartd daemon running on:

 host name: nas DNS domain: netzwissen.loc

The following warning/error was logged by the smartd daemon:

Device: /dev/disk/by-id/ata-WDC WD60EFRX-68L0BN1 WD-WXB1HB4YS7K3 [SAT], \*\*1275 Currently unreadable (pending) sectors\*\*

Device info: WDC WD60EFRX-68L0BN1, S/N:WD-WXB1HB4YS7K3, WWN:5-0014ee-2b83025c8, FW:82.00A82, 6.00 TB

Die Anzahl der "pending sectors" nimmt nach und nach zu. Der Fehler wird zuerst in S.M.A.R.T. sichtbar, bevor die Platte irgendwann hart ausfällt. Challenge: die **richtige** Hardware austauschen.

ssh shell auf OMV öffnen, sudo. lsblk liefert die Partitionen und die Zuordnung zur Hardware

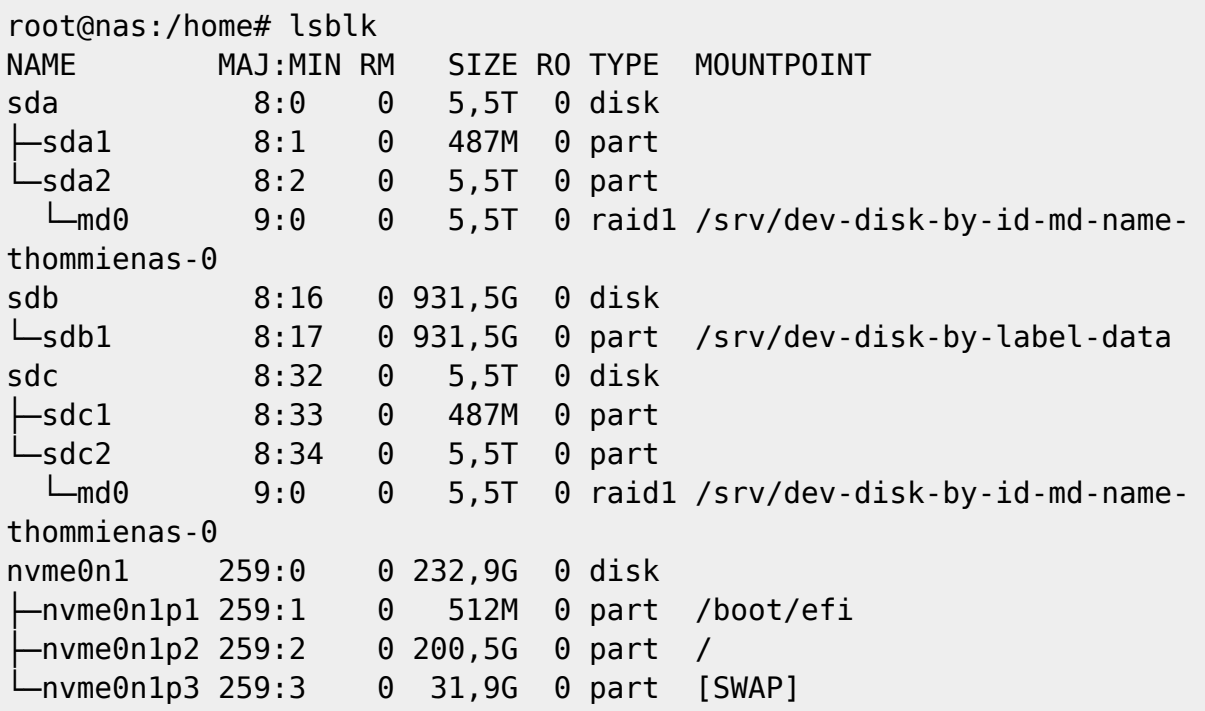

Die UUIDs der Partitionen zeigen, darin ist die aufgedruckte Seriennummer der Platte integriert:

root@nas:/home# ls -n /dev/disk/by-id/ insgesamt 0

lrwxrwxrwx 1 0 0 9 Mär 11 12:16 ata-ST1000LM035-1RK172\_WES237QV -> ../../sdb lrwxrwxrwx 1 0 0 10 Mär 11 12:16 ata-ST1000LM035-1RK172\_WES237QV-part1 -> ../../sdb1 lrwxrwxrwx 1 0 0 9 Mär 11 12:16 ata-WDC\_WD60EFRX-68L0BN1\_WD-WX11D3678FVK -> ../../sdc lrwxrwxrwx 1 0 0 10 Mär 11 12:16 ata-WDC\_WD60EFRX-68L0BN1\_WD-WX11D3678FVK $part1$  ->  $.7.7$ sdcl lrwxrwxrwx 1 0 0 10 Mär 11 12:16 ata-WDC\_WD60EFRX-68L0BN1\_WD-WX11D3678FVKpart2 -> ../../sdc2 lrwxrwxrwx 1 0 0 9 Mär 11 12:16 \*\*ata-WDC\_WD60EFRX-68L0BN1\_WD-WXB1HB4YS7K3\*\* -> ../../sda lrwxrwxrwx 1 0 0 10 Mär 11 12:16 ata-WDC\_WD60EFRX-68L0BN1\_WD-WXB1HB4YS7K3  $part1$  ->  $.7.7$ sdal lrwxrwxrwx 1 0 0 10 Mär 11 12:16 ata-WDC\_WD60EFRX-68L0BN1\_WD-WXB1HB4YS7K3 part2 -> ../../sda2 lrwxrwxrwx 1 0 0 9 Mär 11 12:16 md-name-thommienas:0 -> ../../md0 lrwxrwxrwx 1 0 0 9 Mär 11 12:16 md-uuid-6a3e6f11:c60382cd:d674583d:4a397bce  $->$  ../../md0 lrwxrwxrwx 1 0 0 13 Mär 11 12:16 nvme-eui.0026b768386e21d5 -> ../../nvme0n1 lrwxrwxrwx 1 0 0 15 Mär 11 12:16 nvme-eui.0026b768386e21d5-part1 -> ../../nvme0n1p1 lrwxrwxrwx 1 0 0 15 Mär 11 12:16 nvme-eui.0026b768386e21d5-part2 -> ../../nvme0n1p2 lrwxrwxrwx 1 0 0 15 Mär 11 12:16 nvme-eui.0026b768386e21d5-part3 -> ../../nvme0n1p3 lrwxrwxrwx 1 0 0 13 Mär 11 12:16 nvme-KINGSTON\_SA2000M8250G\_50026B768386E21D  $\rightarrow$  ../../nvme0n1 lrwxrwxrwx 1 0 0 15 Mär 11 12:16 nvme-KINGSTON SA2000M8250G 50026B768386E21D-part1 -> ../../nvme0n1p1 lrwxrwxrwx 1 0 0 15 Mär 11 12:16 nvme-KINGSTON SA2000M8250G 50026B768386E21D-part2 -> ../../nvme0n1p2 lrwxrwxrwx 1 0 0 15 Mär 11 12:16 nvme-KINGSTON SA2000M8250G 50026B768386E21D-part3 -> ../../nvme0n1p3 lrwxrwxrwx 1 0 0 9 Mär 11 12:16 wwn-0x5000c5009d5f58c2 -> ../../sdb lrwxrwxrwx 1 0 0 10 Mär 11 12:16 wwn-0x5000c5009d5f58c2-part1 -> ../../sdb1 lrwxrwxrwx 1 0 0 9 Mär 11 12:16 wwn-0x50014ee262d99ce4 -> ../../sdc lrwxrwxrwx 1 0 0 10 Mär 11 12:16 wwn-0x50014ee262d99ce4-part1 -> ../../sdc1 lrwxrwxrwx 1 0 0 10 Mär 11 12:16 wwn-0x50014ee262d99ce4-part2 -> ../../sdc2 lrwxrwxrwx 1 0 0 9 Mär 11 12:16 wwn-0x50014ee2b83025c8 -> ../../sda lrwxrwxrwx 1 0 0 10 Mär 11 12:16 wwn-0x50014ee2b83025c8-part1 -> ../../sda1 lrwxrwxrwx 1 0 0 10 Mär 11 12:16 wwn-0x50014ee2b83025c8-part2 -> ../../sda2

Aus der Liste die betroffene Platte anhand der UUID/Seriennummer aus smartctl rausfiltern:

root@nas:/dev/disk/by-id# ls -n /dev/disk/by-id/ | grep WXB1HB4YS7K3 lrwxrwxrwx 1 0 0 9 Mär 11 12:16 ata-WDC\_WD60EFRX-68L0BN1\_WD-WXB1HB4YS7K3 -> ../../sda lrwxrwxrwx 1 0 0 10 Mär 11 12:16 ata-WDC\_WD60EFRX-68L0BN1\_WD-WXB1HB4YS7K3 part1 -> ../../sda1 lrwxrwxrwx 1 0 0 10 Mär 11 12:16 ata-WDC\_WD60EFRX-68L0BN1\_WD-WXB1HB4YS7K3part2 -> ../../sda2

Mit mdadm –detail die Details zum aktuellen RAID Array zeigen

```
root@nas:/dev/disk/by-id# mdadm --detail /dev/md0
/dev/md0:
           Version : 1.2
     Creation Time : Thu Dec 1 18:32:25 2016
        Raid Level : raid1
        Array Size : 5860021112 (5588.55 GiB 6000.66 GB)
     Used Dev Size : 5860021112 (5588.55 GiB 6000.66 GB)
      Raid Devices : 2
     Total Devices : 2
       Persistence : Superblock is persistent
       Update Time : Sun Mar 21 13:34:53 2021
             State : clean
    Active Devices : 2
   Working Devices : 2
    Failed Devices : 0
     Spare Devices : 0
Consistency Policy : resync
              Name : thommienas:0
              UUID : 6a3e6f11:c60382cd:d674583d:4a397bce
            Events : 2061
    Number Major Minor RaidDevice State
       0 8 34 0 active sync /dev/sdc2
      1 8 2 1 active sync /dev/sda2
```
Mit mdadm –manage wird die defekte Platte als fehlerhaft markiert und danach aus dem Array entfernt:

root@nas:~# mdadm --manage /dev/md0 --fail /dev/sda2 mdadm: set /dev/sda2 faulty in /dev/md0

mdadm --manage /dev/md0 --remove /dev/sda2

Check:

```
root@nas:~# cat /proc/mdstat
Personalities : [raid1] [linear] [multipath] [raid0] [raid6] [raid5] [raid4]
[raid10]
md0 : active raidl sdc2[0] sda2[1](F)
       5860021112 blocks super 1.2 [2/1] **[U_]**
```
mit df prüfen, ob weitere Partitionen auf dieser Platte gemountet sind und sie mit umount entfernen, falls nötig:

netzwissen.de Wiki - https://wiki.netzwissen.de/

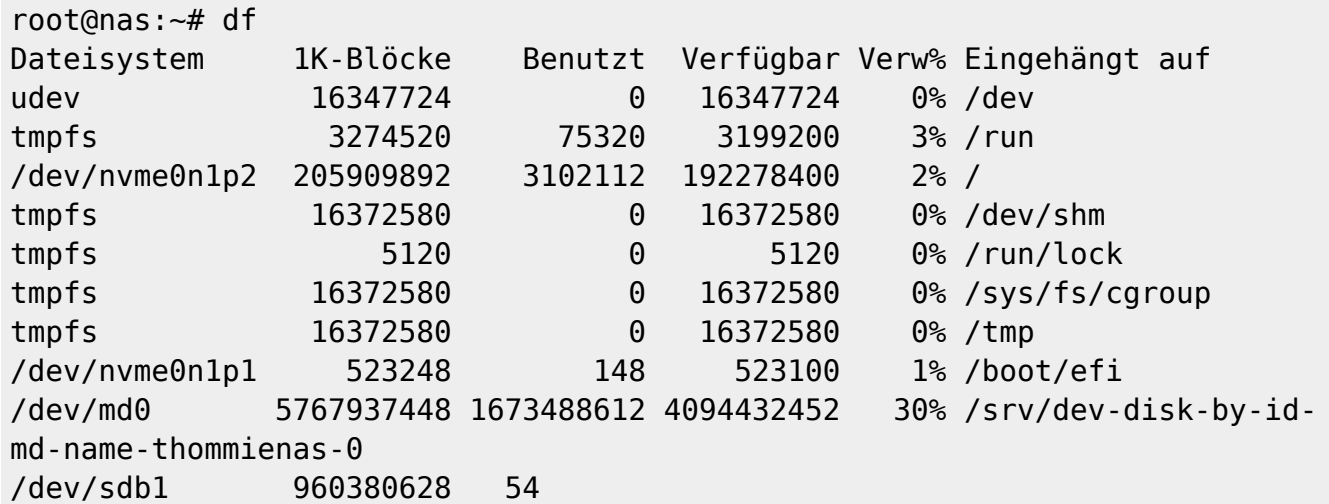

Mit fdisk /dev/sda die Partionierung der alten Platte checken:

root@nas:~# fdisk /dev/sda

Welcome to fdisk (util-linux 2.33.1). Changes will remain in memory only, until you decide to write them. Be careful before using the write command.

Command (m for help): p Disk /dev/sda: 5,5 TiB, 6001175126016 bytes, 11721045168 sectors Disk model: WDC WD60EFRX-68L Units: sectors of  $1 * 512 = 512$  bytes Sector size (logical/physical): 512 bytes / 4096 bytes I/O size (minimum/optimal): 4096 bytes / 4096 bytes Disklabel type: gpt Disk identifier: 20058C4A-758A-4D16-9F6C-22D4C3B5DCF8

Device Start End Sectors Size Type /dev/sda1 2048 999423 997376 487M Linux filesystem /dev/sda2 999424 11721043967 11720044544 5,5T Linux filesystem

Jetzt kann die alte Platte ausgebaut werden. Auf der neuen Platte mit gparted oder mkfs die Partitionierung analog anlegen (erst die Paritionstabelle gpt, dann die Partition selbst, in der Regel ext4). Nach dem Umbau quittiert smartctl das Array als degraded:

This is an automatically generated mail message from mdadm running on nas.netzwissen.loc

A DegradedArray event had been detected on md device /dev/md/0.

Faithfully yours, etc.

P.S. The /proc/mdstat file currently contains the following:

Personalities : [raid1] [linear] [multipath] [raid0] [raid6] [raid5] [raid4] [raid10]

14/05/2024 - 20:50 7/8 Basis Tools

```
md0 : active (auto-read-only) raid1 sdb2[0]
       5860021112 blocks super 1.2 [2/1] [U_]
```

```
unused devices: <none>
```
Die neue Platte wird wieder ins Array integriert:

```
root@nas:~# mdadm --manage /dev/md0 --add /dev/sdc1
mdadm: added /dev/sdc1
```
Danach beginnt das sw raid, die Dateien zwischen beiden Platten zu synchronisieren:

```
root@nas:~# mdadm --detail /dev/md0
/dev/md0:
           Version : 1.2
     Creation Time : Thu Dec 1 18:32:25 2016
        Raid Level : raid1
        Array Size : 5860021112 (5588.55 GiB 6000.66 GB)
     Used Dev Size : 5860021112 (5588.55 GiB 6000.66 GB)
      Raid Devices : 2
     Total Devices : 2
       Persistence : Superblock is persistent
       Update Time : Mon Mar 22 19:47:34 2021
             State : clean, degraded, recovering
    Active Devices : 1
   Working Devices : 2
    Failed Devices : 0
     Spare Devices : 1
Consistency Policy : resync
    Rebuild Status : 0% complete
              Name : thommienas:0
              UUID : 6a3e6f11:c60382cd:d674583d:4a397bce
            Events : 2082
    Number Major Minor RaidDevice State
      0 8 18 0 active sync /dev/sdb2
** 2 8 33 1 spare rebuilding /dev/sdc1**
```
/proc/mdstat zeigt den Fortschritt

From: <https://wiki.netzwissen.de/>- **netzwissen.de Wiki** Permanent link: **<https://wiki.netzwissen.de/doku.php?id=raid&rev=1711303242>**

Last update: **24/03/2024 - 18:00**

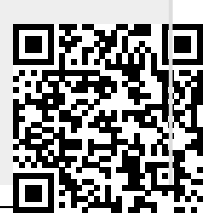